### **Web Browser**

Dalam bab ini akan dibahas beberapa materi antara lain :

- 1. [TCP/IP](http://faculty.petra.ac.id/dwikris/docs/desgrafisweb/browser/tcp_ip.html) [protocol komunikasi di Internet].
- 2. [IP Address](http://faculty.petra.ac.id/dwikris/docs/desgrafisweb/browser/alamat_internet.html) [sistem pengalamatan di Internet].
- 3. [Domain Name](http://faculty.petra.ac.id/dwikris/docs/desgrafisweb/browser/domain_name.html)
- 4. [Server dan Client](http://faculty.petra.ac.id/dwikris/docs/desgrafisweb/browser/server_client.html) di Internet
- 5. [Web Server dan Web Client](http://faculty.petra.ac.id/dwikris/docs/desgrafisweb/browser/webserver_client.html).
- 6. [URL](http://faculty.petra.ac.id/dwikris/docs/desgrafisweb/browser/url.html)
- 7. [Web Browser](http://faculty.petra.ac.id/dwikris/docs/desgrafisweb/browser/web_browser.html)

## **TCP/IP**

Seperti telah dijelaskan sebelumnya, Internet terdiri dari jutaan komputer yang saling terkait untuk itu diperlukan suatu aturan komunikasi sehingga informasi yang dikirimkan tidak hilang atau rusak dan sampai pada tujuannya.

TCP/IP adalah sebuah perangkat lunak (software) yang digunakan untuk mengirimkan dan menerima informasi dari satu komputer ke komputer lain. TCP/IP terdiri dari dua komponen yaitu Internet Protocol (IP) dan Transmission Control Protocol (TCP).

Informasi yang akan dikirimkan terbentuk dalam sebuah paket dengan ukuran tertentu, bila informasi yang akan dikirimkan berukuran besar maka informasi tersebut dibagi-bagi dalam beberapa paket. Kemudian paket-paket ini dikirimkan ke jaringan. Bila di setiap ujung jaringan terdapat komputer yang mengerti IP maka komputer tersebut dapat menerima paket tersebut. Komputer penerima akan menggabungkan lagi paket-paket yang diterimanya menjadi sebuah informasi yang siap disajikan.

TCP bekerja sama dengan protokol IP untuk memastikan bahwa informasi yang dikirimkan melewati sebuah jaringan diterima oleh komputer tujuan. TCP juga memastikan bahwa

penggabungan paket-paket informasi di komputer tujuan berjalan dengan baik dan sesuai dengan informasi awal di komputer pengirim. TCP akan meminta pengiriman kembali paket-paket informasi ke komputer tujuan bila beberapa paket-paket informasi itu hilang atau rusak.

### **IP Address**

Seperti juga sistem pos, Internet juga sangat bergantung pada sistem pengalamatan. Setiap komputer di Internet memiliki satu alamat unik (yang tidak dimiliki oleh komputer lain), alamat ini berupa alamat numerik yang disebut sebagai alamat IP (IP Address). Alamat numerik ini dibagi dalam empat bagian, untuk lebih jelasnya amati contoh berikut :

Contoh 1: 192.105.232.4

"192" menunjukkan daerah geografis "105" menunjukkan organisasi atau perusahaan "232" menunjukkan grup komputer "4" menunjukkan komputer yang dituju.

Setiap paket yang dikirimkan oleh TCP/IP berisi alamat IP komputer pengirim dan alamat IP komputer penerima. Berdasarkan alamat-alamat IP ini, komputer router akan mengirimkan paket-paket ini melewati Internet sampai kepada komputer tujuan.

Penggunaan IP Address ternyata tidak semudah yang dibayangkan, alamat numerik ini lebih sulit untuk dihafalkan dan digunakan. Untuk itu, digunakan alternatif penamaan dengan text/huruf. Nama text untuk sebuah alamat IP disebut sebagai domain name (nama domain). Untuk lebih jelasnya dapat diikuti penjelasan pada bagian [domain name](http://faculty.petra.ac.id/dwikris/docs/desgrafisweb/browser/domain_name.html).

### **Domain Name**

Menjelajah Internet dengan web browser adalah hal yang menarik untuk dilakukan, tetapi terkadang kita tidak sadar bahwa kita telah tersesat di rimba raya informasi. Hal ini sering terjadi bilamana kita tidak memahami apa yang sedang kita dan darimana layanan itu berasal atau

bagaimanakah lembaga yang sedang kita akses tersebut. Untuk melengkapi pemahaman tentang URL ada baiknya kita sedikit memahami bagaimanakah komputer-komputer di internet itu dinamai.

Tata cara penamaan komputer di internet menggunakan suatu standard yang dinamai Domain Name Server (DNS). DNS diciptakan untuk mempermudah manusia untuk mengetahui suatu host/komputer tertentu dan mengetahui dimanakah dia berada.

Pembacaan nama komputer dimulai dari bagian belakang ke depan. Semakin ke depan semakin menunjukkan komputer yang dituju, semakin kebelakang akan menunjuk ke kelompok/domain dimana komputer itu berada.

Berikut ini beberapa contoh penamaan komputer di internet :

Contoh 1: www.yahoo.com

- "com" adalah kode domain (Domain Code) yaitu kode yang menjelaskan letak geografis atau jenis organisasi.
- Dipisahkan dengan "." (dot) bagian kedua adalah "yahoo" disebut sebagai nama domain (Domain Name) yang menunjukkan ke suatu perusahaan atau organisasi tertentu. Dari contoh adalah yahoo, yahoo adalah nama portal terpopuler yang paling banyak diakses oleh pemula di internet.
- Terakhir adalah "www" adalah nama host (Host Name) yaitu nama komputer yang sedang kita akses saat ini. "www" adalah nama default untuk host yang memberikan layanan akses web.

Contoh 2: www.uny.ac.id

- "id" adalah kode negara untuk indonesia.
- "ac" adalah kode domain untuk organisasi akademik.
- "uny" adalah nama domain UNY
- "www" adalah nama host

Berikut ini daftar beberapa kode domain dan jenis organisasinya :

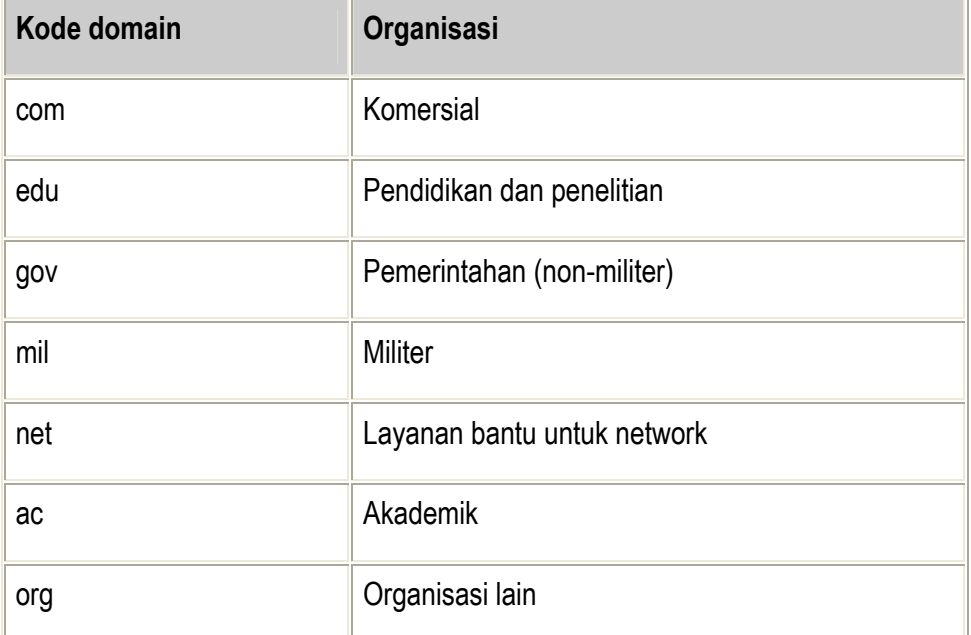

# **Server dan Client**

Secara umum, setiap program komputer yang berkomunikasi di Internet dibedakan sebagai client dan server.

Komputer **Server** adalah komputer yang menawarkan suatu layanan tertentu kepada komputer atau jaringan lain. Salah satu jenis server adalah *file server* (server file), server file menyediakan layanan penyimpanan dan penemuan kembali (retrieval) file-file.

Komputer **Client** adalah komputer yang meminta (request) satu layanan tertentu ke suatu server. Komputer client harus dilengkapi dengan aplikasi client khusus dan menjalankannya, sehingga dapat memanfaatkan layanan yang ditawarkan server. Sebagai contoh, untuk mengambil sebuah file dari file server, suatu program di komputer client harus memformat sebuah request (permintaan) dan mengirimkannya kepada program yang sedang berjalan di server. Selanjutnya, server akan mengirimkan file yang diminta sesuai dengan permintaan program client tersebut.

Server dan client harus menggunakan suatu cara yang sama untuk berkomunikasi dan mengirimkan file antara satu komputer dengan yang lain, cara ini disebut sebagai **protocol**.

#### **Web Server dan Web Client**

WWW adalah salah satu layanan di Internet, sehingga dapat dikatakan bahwa WWW berbasiskan [server dan client](http://faculty.petra.ac.id/dwikris/docs/desgrafisweb/browser/server_client.html).

Client WWW disebut sebagai web browser atau singkatnya browser dan server WWW disebut sebagai *web server* atau sering disebut hanya dengan server saja. Aturan komunikasi antara web server dengan browser menggunakan HTTP (HyperText Transfer Protocol).

Web browser adalah sebuah perangkat lunak / aplikasi yang menerjemahkan dan menampilkan halaman-halaman web dan membantu kita untuk menggunakan halaman-halaman lainnya. Sebelum kita dapat menggunakan web browser untuk menampilkan halaman-halaman web di WWW, kita harus terkoneksi dahulu dengan sebuah Internet Service Provider (ISP) dan mendapatkan hak akses.

Ketika web browser dieksekusi, web browser akan mengambil dan menampilkan sebuah halaman web yang disebut home page. Jadi home page akan selalu ditampilkan pertama kali saat kita memanggil web browser. Terminologi home page juga digunakan untuk menyebut halaman pertama dari sebuah website. Padahal, secara teknis, halaman pertama sebuah website adalah welcome page, yang biasanya berisi daftar isi halaman-halaman web dalam website tersebut.

Browser mengambil dan menampilkan sebuah halaman web berdasarkan [URL](http://faculty.petra.ac.id/dwikris/docs/desgrafisweb/browser/url.html) yang diterimanya.

Server WWW menyimpan seluruh halaman-halaman web sebuah website dan mengirimkannya kepada web browser yang memintanya. Walaupun demikian web server bukanlah file server, karena web server dapat menjalankan program tertentu untuk melakukan sebuah request dari browser.

# **URL**

Layanan yang diberikan Internet sangatlah beragam, bukan hanya berupa akses ke halaman web yang ditulis dalam format HTML saja tetapi juga beberapa layanan akses dokumen melalui FTP, Gopher, Usenet News dan sebagainya. Karena layanan yang disediakan beragam maka jenis dokumen yang disediakan beragam pula. Untuk itu diperlukan *satu cara tertentu untuk bisa mengakses suatu dokumen tertentu secara tepat dan cepat*. URL diciptakan untuk menjawab permasalahan ini.

URL adalah singkatan dari Uniform Resource Locators yang berarti suatu "pathname" untuk mengidentifikasi sebuah dokumen di web. Didalam URL terdapat informasi nama mesin/host (dalam hal ini komputer) yang akan diakses, nama dokumen beserta logical pathnamenya serta jenis protokol yang akan digunakan untuk melakukan akses ke web. Untuk lebih jelasnya ikuti beberapa contoh berikut :

Contoh 1 : http://www.medikom.com/buku/default.html#atas

Bagian pertama adalah *"http:",* 

Bagian pertama ini menunjukkan protokol yang digunakan untuk mengakses dokumen yang diinginkan. Protokol ini berfungsi untuk mengatur komunikasi antara komputer client (yang kita pakai saat ini) dengan komputer server (web server). Dalam contoh ini digunakan protokol HTTP (HyperText Transfer Protocol).

Bagian kedua adalah "//www.medikom.com"

Bagian kedua menunjukkan lokasi mesin yang akan diakses dan yang menyediakan dokumen yang dibutuhkan.

Bagian ketiga adalah "/buku/default.htm"

Bagian ini menunjukkan logical pathname di www.mediakom.com yaitu letak dokumen itu berada. Logical pathname ini tediri ari dua bagian, bagian pertama adalah "/buku" yang berarti nama direktori tempat dokumen berada dan terakhir "/default.htm" adalah nama file/dokumen yang akan kita akses.

Bagian keempat "#atas"

Bagian ini menunjukkan suatu lokasi tertentu dari sebuah dokumen html. Bagian ini disebut sebagai anchor name.

Contoh 2 : http://automation2.petra.ac.id/~webs/index.html

Bagian pertama dan kedua sama seperti penjelasan di atas. "/~webs" adalah nama root direktori (html direktori) untuk user dengan nama "webs" di komputer automation2 di domain petra.ac.id.

## **Web Browser**

Web Browser pertama menggunakan perintah teks biasa dan hanya bisa menampilkan dokumen teks. Pada tahun 1993, Marc Andreessen, seorang mahasiswa Universitas Illinois, menciptakan web browser berbasis grafik yang diberi nama Mosaic.

Mosaic mampu menampilkan dokumen grafis dan menggunakan user interface (tampilan) grafis. Penggunaan interface grafis ini mempermudah penggunaan web browser dan penampilan file HTML menjadi lebih baik, yang pada akhirnya memberikan kontribusi untuk semakin cepatnya perkembangan Internet. Selanjutnya Marc Andreessen menjadi salah satu pendiri Netscape, perusahaan pembuat web browser Netscape Navigator.

Sampai saat ini ada beberapa web browser yang cukup banyak digunakan, antara lain Internet Explorer dari Microsoft, Netscape Navigator dari Netscape, Mozilla dan Opera.

Dibalik kesuksesan Microsoft dengan Internet Explorer-nya yang menguasai pasar web browser sebanyak 96%, ternyata Internet Explorer sendiri dikembangkan dari Mosaic dengan perbaikan dan penambahan fasilitas disana-sini. Coba cek Help|About di Internet Explorer untuk informasi lebih detail.

Mozilla sedikit berbeda dengan yang lain karena Mozilla tidak dikembangkan oleh suatu perusahaan tertentu tetapi oleh komunitas programmer, program Mozilla bersifat Open Source. Siapa saja boleh ikut mengembangkan program Mozilla ini. Secara mendasar, Netscape Navigator menggunakan render engine yang sama dengan Mozilla, sehingga kebanyakan hasil tampilan antara Mozilla dengan Netscape Navigator tidak jauh berbeda.

Opera sampai saat ini masih mengclaim dirinya sebagai web browser tercepat di muka bumi. Tetapi dukungan terhadap beberapa fasilitas javascript kelihatannya mengalami sedikit masalah, sehingga cukup jarang digunakan orang.

Di setiap browser terdapat dua fasilitas utama yang membantu kita saat menjelajah WWW, yaitu History List dan Bookmark List.

**History List** adalah daftar halaman yang telah dikunjungi atau ditampilkan selama suatu web browser itu aktif. History List ini akan dibersihkan kembali bila kita keluar dari program web browser. Pemanfaatan History List ini dengan tombol atau perintah **Back** dan **Forward**. Bila kita ingin mengunjungi suatu halaman tertentu di lain waktu kita dapat memanfaatkan Bookmark List.

**Bookmark List** berisi judul suatu halaman web dan URL halaman tersebut. Tidak seperti History List, yang hanya digunakan session yang sama saat web browser aktif, History List disimpan di komputer kita dan dapat digunakan di lain waktu, sehingga sering disebut *hotlists* atau *favorites*.